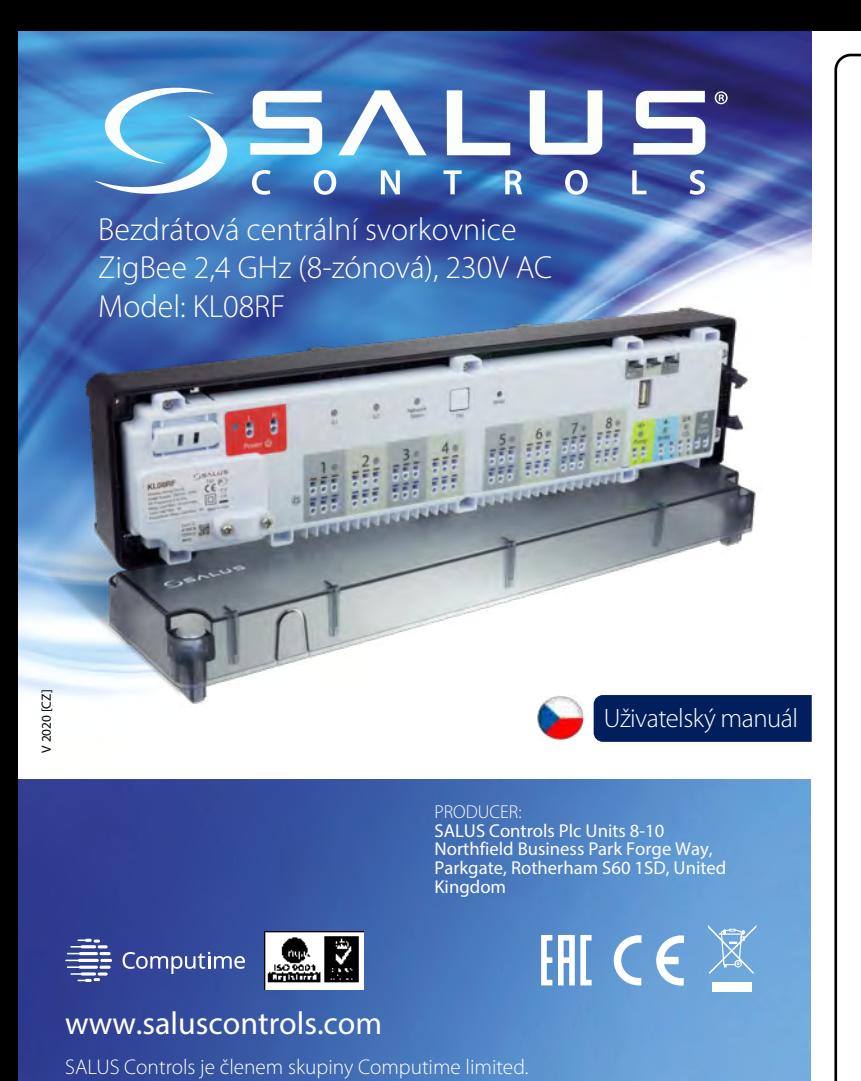

Salus Controls plc si vyhrazuje právo na změnu specifikace, designu a materiálu produktu uvedeném v tomto manuálu bez předchozího upozornění.

#### **Úvod 1. Pojistka**

#### **2. Napájení**

#### **3. LED diody -stav skupinového nastavení termostatů**

#### **4. LED dioda - stav sítě**

#### **5. Tlačítko Pair (párovací tlačítko)**

# **6. Tlačítko Reset**

## **7. Propojka zpoždění**

 $\Box$ 

## **8. Propojka INT/EXT anténa**

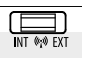

# **9. Propojka NC/NO termoelektrické pohony**

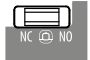

## **Technické informace**

#### **Shoda výrobku**

Tento produkt splňuje základní požadavky a další příslušná ustanovení směrnic: EMC 2014/30/EU, LVD 2014/35/EU, RED 2014/53/EU and RoHS 2011/65/EU. Úplné znění prohlášení o shodě EU je k dispozici na internetové adrese: www.saluslegal.com.

## **Bezpečnostní informace**

Pojistka napájení je umístěna pod plastovým pouzdrem v horním krytu svorkovnice na hlavních svorkách a chrání elektroinstalaci a zařízení, která jsou napájena ze svorkovnice. Použijte skleněnou pojistku typu 5 x 20 mm - jmenovitý proud 12 A. Pro vyjmutí pojistky zvedněte zásuvku pomocí plochého šroubováku a<br>vytáhněte pojistku.

Používejte v souladu s předpisy. Pouze pro vnitřní použití. Udržujte přístroj zcela suchý. Před čištěním jej odpojte od napájení a čistěte suchým hadříkem. Tento výrobek musí být instalován kvalifikovanou osobou a instalace musí být v souladu s pokyny, normami a předpisy platnými pro město, zemi nebo stát, kde je výrobek instalován. Nedodržení příslušných norem by mohlo vést k zániku záruky na výrobek.

> Tato funkce je k dispozici pouze v režimu offline (spolu s koordinátorem CO10RF)  $\circ$ - to znamená, že termostaty MASTER ovlivní termostaty SLAVE v rámci určité skupiny,  $G1$ což je možné pouze v případě, že jsou termostaty spárovány s jednou centrální svorkovnicí KL08RF (volitelně + KL04RF) a byly přiděleny gr. 1 nebo gr. 2.

**Jak to funguje:** Pokud budou všechny termostaty dané skupiny pracovat v automatickém režimu, pak každý z termostatů v dané skupině bude pracovat stejným způsobem jako termostat MASTER této skupiny. Např. Pokud termostat MASTER skupiny 1 podle jeho naprogramovaného plánu udržuje komfortní režim - všechny termostaty typu SLAVE ze skupiny 1 budou také udržovat komfortní režim (teplota je nastavena jednotlivě pro každý termostat). Stejně tak, pokud je termostat MASTER nastaven na režim Párty nebo Dovolená - termostaty SLAVE ve své skupině budou také pracovat v těchto režimech.

- Kontrola čísla svorkovnice v síti Zigbee. Pro kontrolu čísla svorkovnice v síti ZigBee (při použití více než jedné) stiskněte tlačítko Pair.

**Poznámka:** V rámci jedné skupiny může být pouze jeden MASTER termostat (programovatelný) a zbytek musí být termostaty SLAVE (denní).

Číslo centrální svorkovnice je indikováno počtem svítících LED diod v zónách:

#### Stavy LED diod:

- (LED dioda bliká) - znamená to, že svorkovnice není připojena k síti, ale je připravena Network<br>Status pro párování s koordinátorem sítě ZigBee (CO10RF) nebo s internetovou bránou (UGE600) vez vytáku. - (LED svítí trvale) - znamená to, že svorkovnice je přidána do sítě ZigBee a spárována s CO10RF nebo UGE600

Netwo<br>Statu

#### Funkce tlačítka Pair:

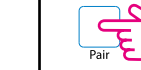

 $\circ$ 

 $G2$ 

- 
- 
- 
- 
- 

- Používá se pro aktualizaci dat po přesunutí propojky 7,8 nebo 9.  $\circ$ Tlačítko Reset neodstraní centrální svorkovnici ze sítě ZigBee.

> Změna polohy propojky musí být v paměti aktualizována stisknutím tlačítka Reset (krátké stisknutí).

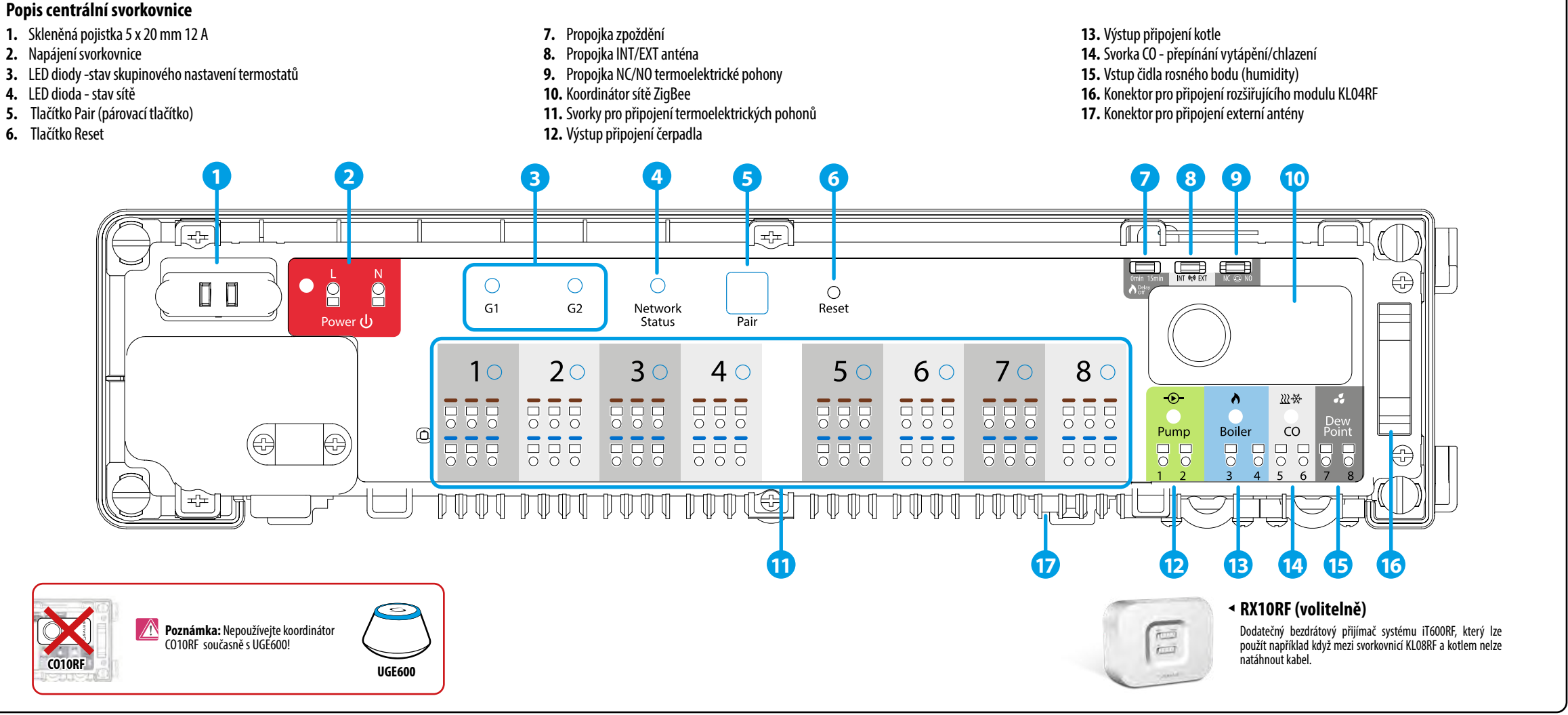

Doba zpoždění kotle.

K dispozici je možnost připojení externí antény 08RFA k centrální svorkovnici. Pokud používáte externí anténu, umístěte propojku do polohy EXT.

Zvolte typ termoelektrického pohonu připojeného k centrální svorkovnici: NC - termoelektrický pohon je normálně (bez proudu) zavřený NO - termoelektrický pohon je normálně (bez proudu) otevřený

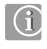

Centrální bezdrátová svorkovnice KL08RF je součástí systému iT600RF. V kombinaci s bezdrátovými termostaty řady iT600RF nabízí KL08RF komfortní a spolehlivé řízení vytápění. Je vybavena řídícími výstupy pro čerpadlo a kotel a umožňuje práci s termoelektrickými pohony NC nebo NO.

V režimu offline musí být provedeno spárování s bezdrátovými termostaty řady iT600RF pomocí koordinační jednotky CO10RF, která je součástí balení centrální svorkovnice. Chcete-li pracovat v režimu online (prostřednictvím aplikace SALUS Smart Home), musí být KL08RF připojen k internetové bráně UGE600. V jedné síti ZigBee (online nebo offline), lze připojit až 9 centrálních svorkovnic KL08RF. KL08RF zároveň funguje jako opakovač signálu a prodlužuje dosah sítě ZigBee.

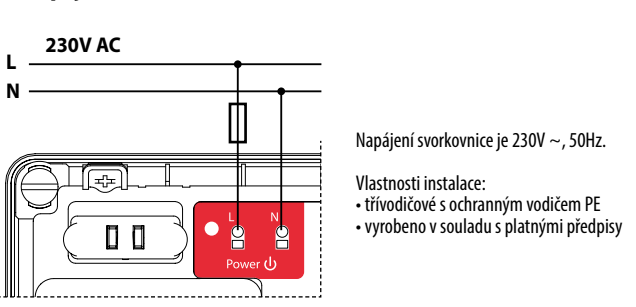

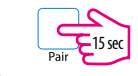

Změna polohy propojky musí být v paměti aktualizována stisknutím tlačítka Reset (krátké stisknutí).

**Poznámka:** Výměna pojistky by měla být provedena, když je svorkovnice odpojena od zdroje napájení 230V AC.

> **Poznámka:** Čerpadlo (výstup čerpadla) a kotel (výstup kotle) se vždy sepnou po 3 minutách od přijetí topného signálu z jakéhokoli termostatu spárovaného s centrální svorkovnicí. Čerpadlo se zastaví po uplynutí 3 minut, kdy poslední termostat přestane odesílat požadavek na topení, zatímco zdroj tepla (kotel) se vypne po uplynutí doby nastavené pomocí propojky.

Změna polohy propojky musí být v paměti aktualizována stisknutím tlačítka Reset (krátké stisknutí).

Funkce seskupování je volitelná - termostaty nemusí být ve skupinách, mohou pracovat nezávisle.

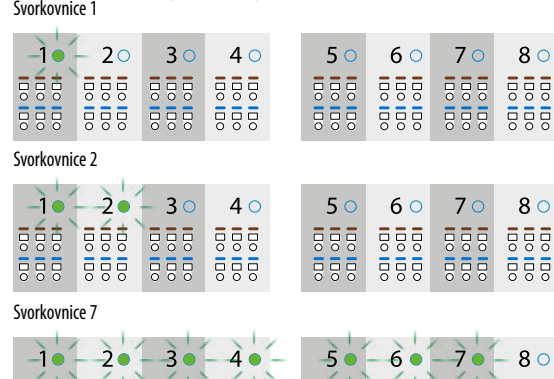

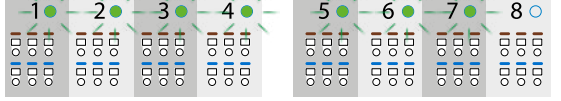

Svorkovnice č. 9 je indikována rozsvícením 8 LED všech zón a kontrolky stavu sítě.

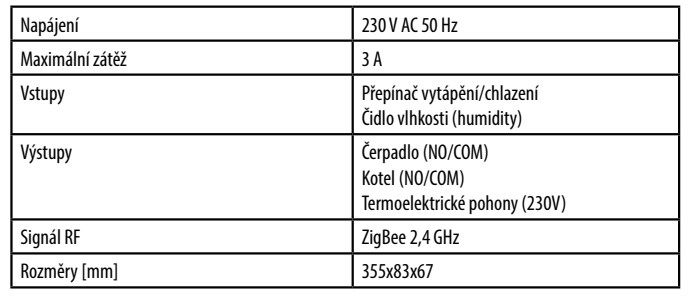

## **13. Výstup připojení kotle**

# **INSTALACE** Připojte hlavní lištu svrkovnice k napájení 230V AC. LED dioda stavu sítě bude blikat. **1 230 V AC L N** EF. ≧oí  $\circ$  $\circ$  $\Box$ - 2  $30$  $1^\circ$  $20<sup>1</sup>$  $4\circ$  $555$  $\begin{array}{c} 555 \\ 000 \\ 000 \end{array}$ 888 888 ITTI TITTI TITIKOT **2 Online Offline Poznámka:** Nepoužívejte koordinátor **Q** CO10RF současně s UGE600! SALUS Otevřete síť ZigBee Smart Home 5 sec ngrouped Equipment ਙ **NEBO**  $\circ$  5 sec  $\overline{\mathbf{O}}$ Hledat komponenty Centrální svorkovnice se automaticky připojí k síti. Kontrolka stavu sítě bude svítit zeleně. **3** দ্রি  $\circ$  $\bullet$  $\circ$  $\Box$ ူ Network<br>Status **Online Offline** Zavřete síť ZigBee Připojit komponenty 5 sec Název komponentu KL08RF centrální svorkovnice **NEBO** Konec 5 sec  $\overline{\text{O}}$

# **Identifikace centrální svorkovnice**

## **Obnovení továrního nastavení**

#### **12. Výstup připojení čerpadla**

Výstup čerpadla - je beznapěťový výstup (COM / NO), který ovládá cirkulační čerpadlo v systému vytápění / chlazení. Výstup se uzavírá - spojí (čerpadlo se spouští) vždy po 3 minutách po obdržení signálu vytápění / chlazení z některého z termostatů spárovaných s centrální svorkovnicí. Výstup se otevře - rozpojí (čerpadlo se zastaví) po 3 minutách, od chvíle kdy poslední termostat přestane vysílat požadavek na vytápění / chlazení.

Chcete-li zahájit identifikaci

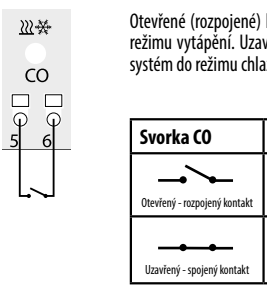

Chcete-li zastavit identifikaci

230V AC - rozsvítí se červená LED dioda.

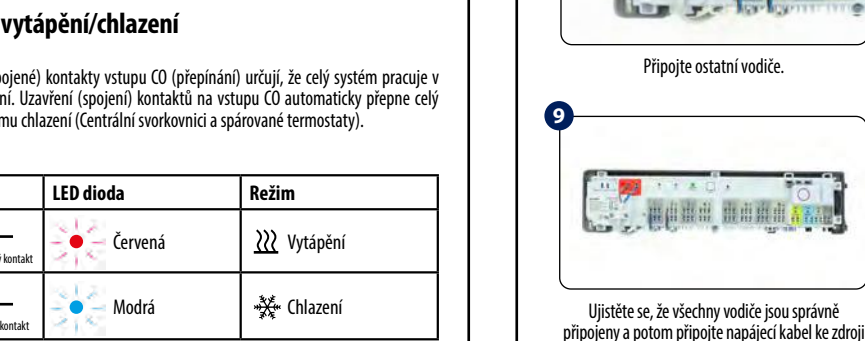

Po dokončení instalace připevněte horní kryt centrální svorkovnice.

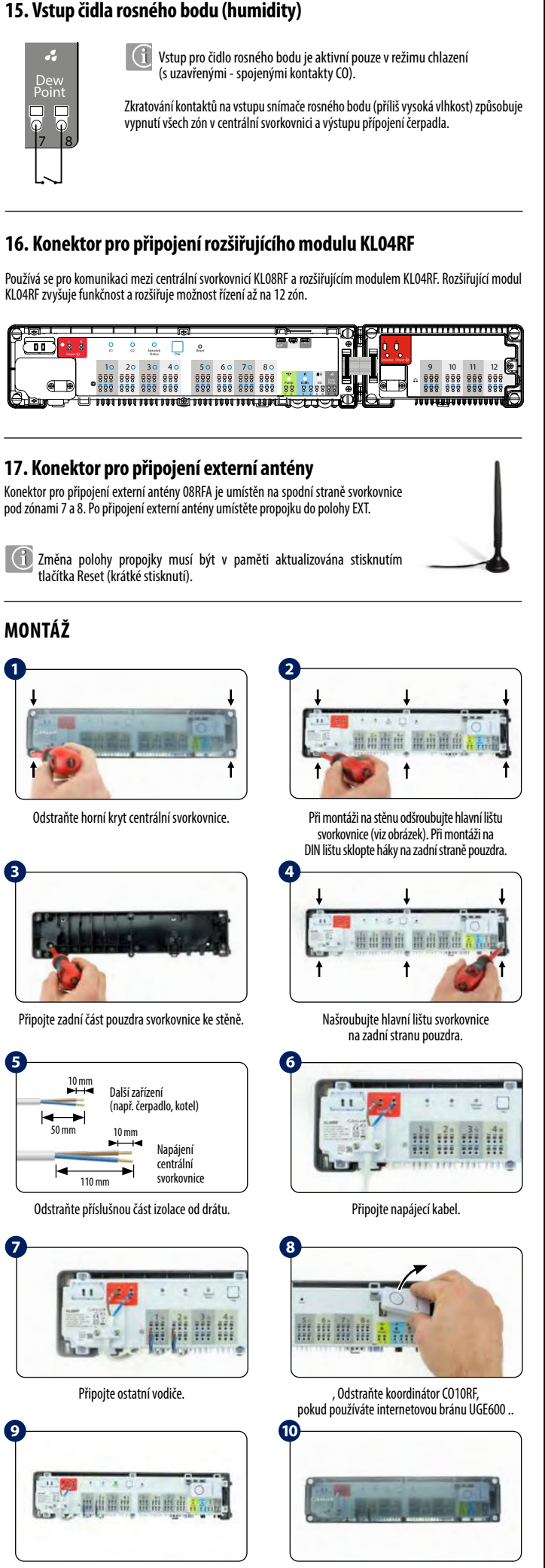

Chcete-li obnovit tovární nastavení, podržte stisknuté tlačítko Pair na 15 sekund. Diody G1 a G2 se změní na červenou a zhasnou.

**Poznámka:** Pokud obnovíte tovární nastavení svorkovnice, všechna spárovaná zařízení budou ze sítě ZigBee odstraněna - budete je muset znovu spárovat.

Chcete-li identifikovat centrální svorkovnice v síti ZigBee, postupujte podle následujících kroků:

#### **V režimu Online (pomocí aplikace SALUS Smart Home):**

**Poznámka:** Nepoužívejte koordinátor CO10RF současně s bránou UGE600.

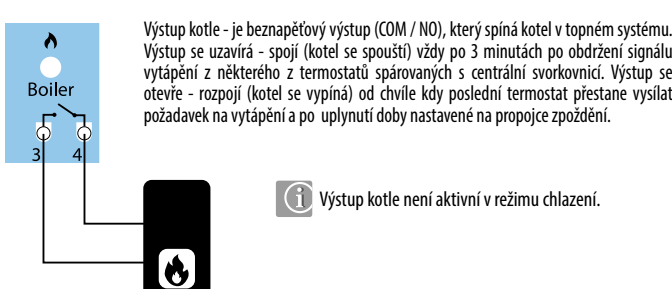

Výstup se uzavírá - spojí (kotel se spouští) vždy po 3 minutách po obdržení signálu vytápění z některého z termostatů spárovaných s centrální svorkovnicí. Výstup se otevře - rozpojí (kotel se vypíná) od chvíle kdy poslední termostat přestane vysílat požadavek na vytápění a po uplynutí doby nastavené na propojce zpoždění.

Výstup kotle není aktivní v režimu chlazení.

## 14. Svorka CO - přepínání

**230 V AC**

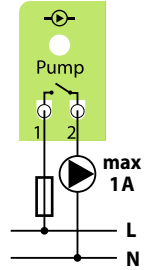

**1**

**3**

**5**

**7**

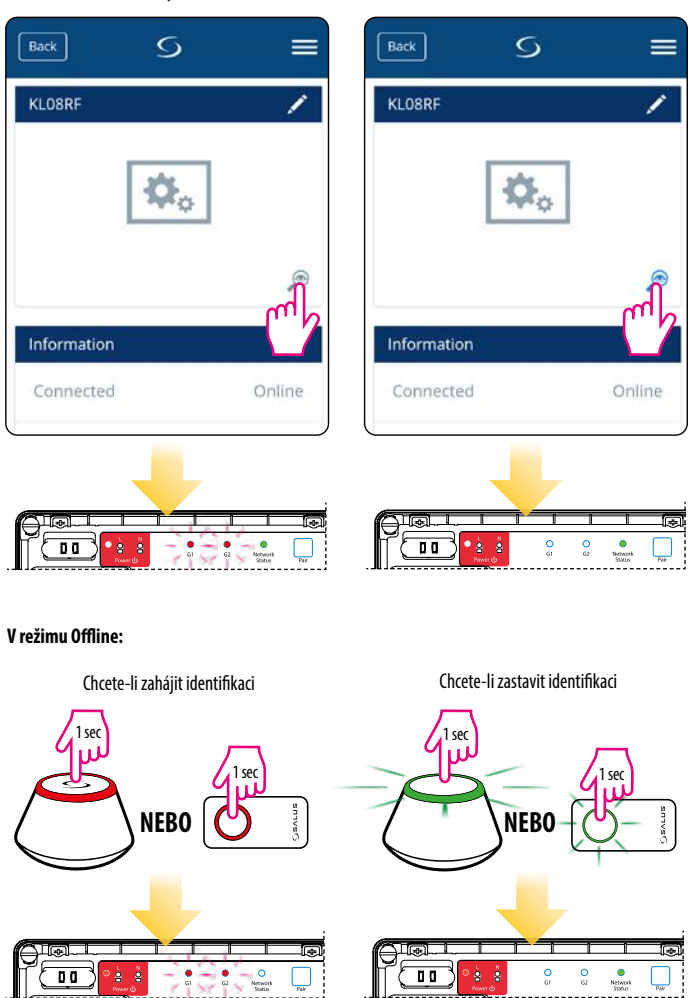

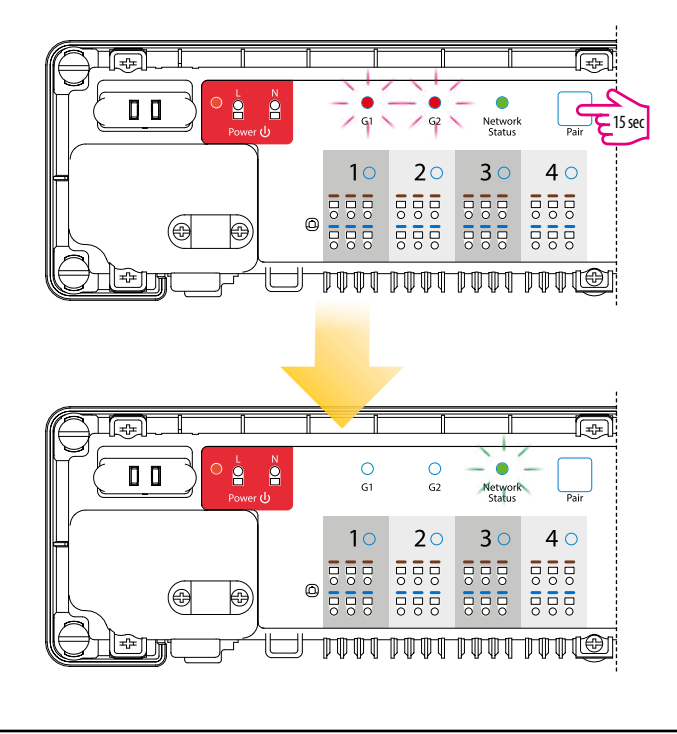

## **10. Koordinátor sítě ZigBee**

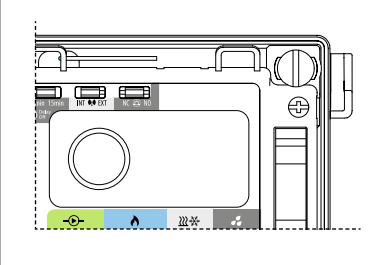

#### **11. Svorky pro připojení termoelektrických pohonů**

Dráty termoelektrických pohonů by měly být zapojeny do samosvorných konektorů ve vhodných zónách. K jedné zóně můžete přímo připojit 3 pohony. Zatížení jedné zóny je přizpůsobeno pro provoz až s 6 termoelektrickými pohony s výkonem 2 watty. Pokud je potřeba připojit více než 6 pohonů, použijte dodatečné pomocné relé.

Koordinátor CO10RF umožňuje síťovou komunikaci v síti ZigBee v režimu offline a je součástí balení. CO10RF umožňuje bezdrátové ovládání všech zařízení nainstalovaných v jedné síti. Do jedné sítě lze připojit max. 9 svorkovnic. To znamená, že pokud je v síti více než jedna svorkovnice, můžete použít pouze jeden koordinátor a zbývající uschovat na bezpečném místě.

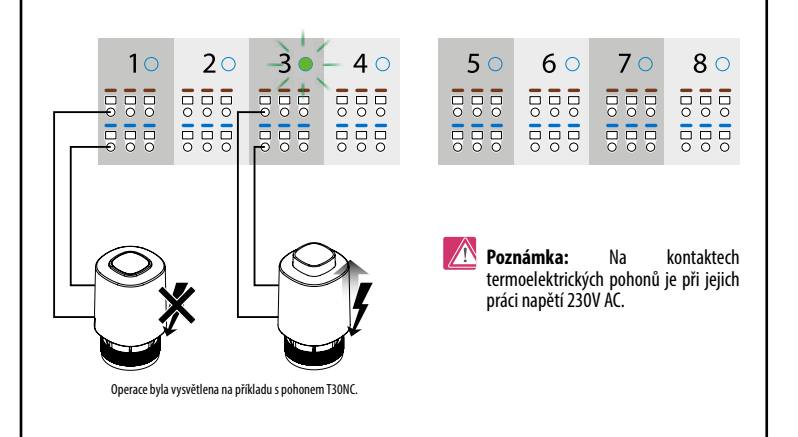